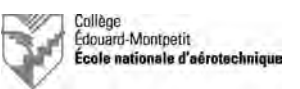

## **Découverte des systèmes avioniques du CS100** *Guide d'exécution*

#### **1. Introduction**

Le présent document a pour objectif de guider les étudiants pour l'exécution du laboratoire de découverte des systèmes avioniques de l'avion Bombardier CSeries CS100 devenu Airbus A220- 100.

Histoire du CSeries/A220 : https://fr.wikipedia.org/wiki/Airbus\_A220

Historique de l'A220 de l'ÉNA : http://www.pierregillard.com/ena/c-gwxj.html

#### **2. Branchement des batteries et de la prise de parc**

#### 2.1. Batteries

- $\Box$ . Ouvrir le compartiment des batteries.
- □. Vérifier que les deux batteries sont correctement connectées.

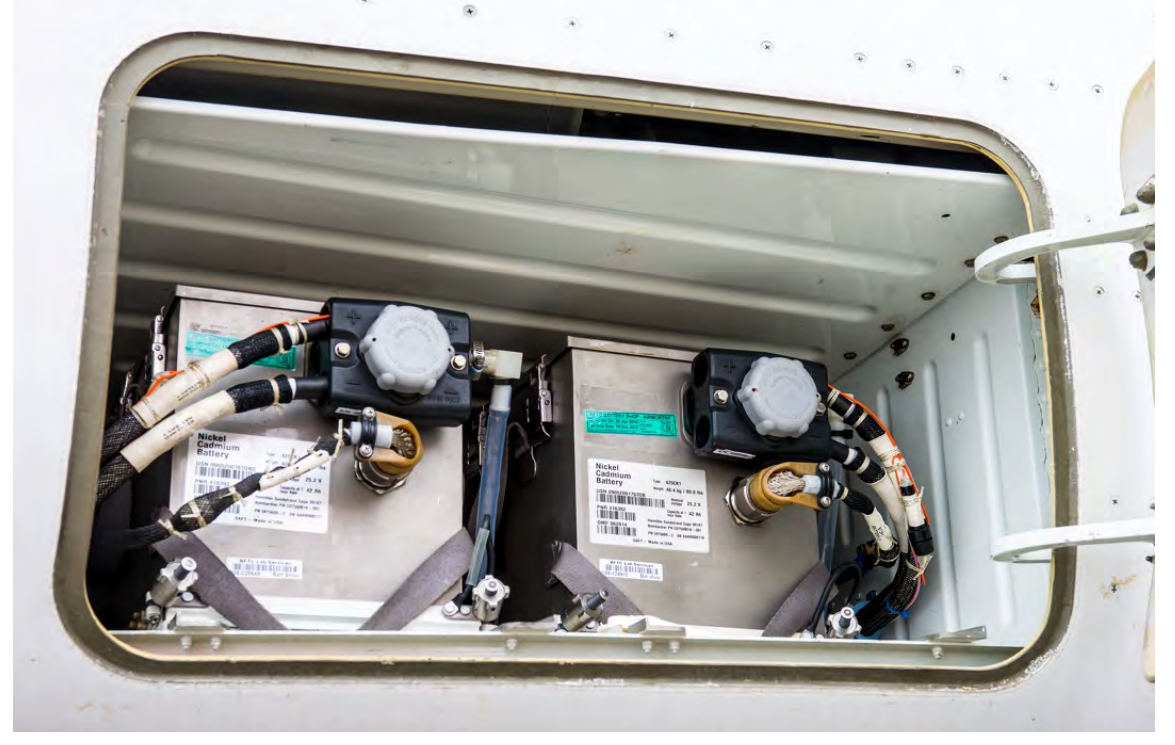

*Figure 2.1. : compartiment des batteries (photo © Pierre Gillard).*

 $\square$ . Fermer le compartiment des batteries.

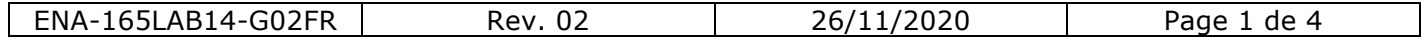

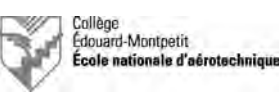

#### 2.2. Branchement du groupe de parc

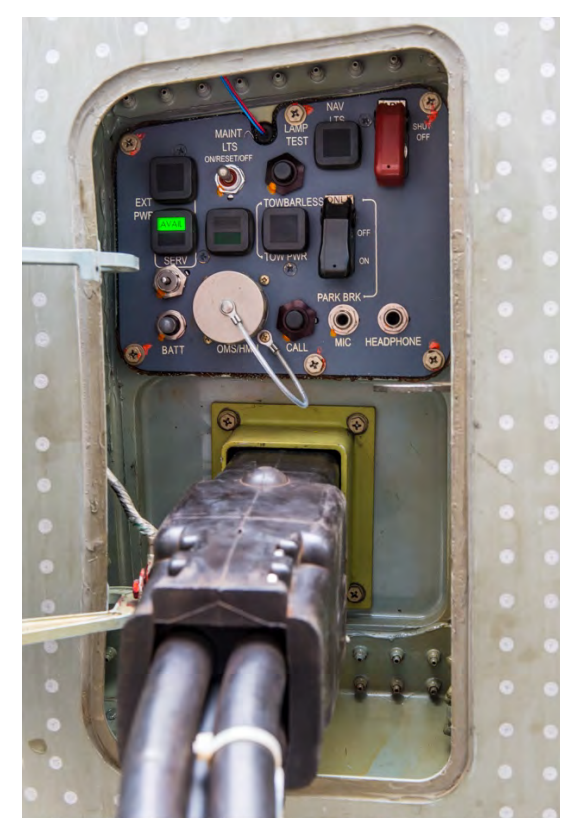

*Figure 2.2. : compartiment de la prise de parc (photo © Pierre Gillard).*

#### **3. Mise sous tension de l'aéronef**

Sur le panneau électrique dans le cockpit :

- q. « BUS ISOL » : vérifier que le bouton est sur la position « AUTO ».
- q. « BATT 1 » et « BATT 2 » : tourner les deux boutons en position « AUTO ».
- □. Vérifier que les deux écrans EFIS du commandant de bord sont fonctionnels.
- **□.** « EXT PWR » : appuyer sur le bouton; le témoin doit passer d' « AVAIL » à « IN USE ».
- q. « EQUIP COOLING » « INLET ON/EXHAUST » : mettre le bouton en position « AUTO ».
- □. Si désiré (si l'avion est à l'extérieur), allumer les feux de navigation et « BEACON ».

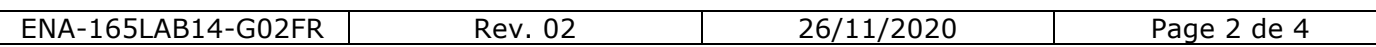

- □. Mettre en place et préparer le groupe de parc.
- **□.** Brancher la prise de parc à l'avion.
- □. Mettre l'alimentation primaire sous tension.
- □. Mettre le groupe de parc sous tension.
- □. Choisir la sortie II du groupe de parc.
- □. Vérifier que le témoin « AVAIL » est allumé.

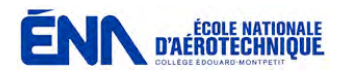

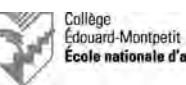

# le nationale d'aérotechniqu

### **4. Les écrans EFIS**

À l'aide de la souris sur la console centrale (*Pedestal*) dans le cockpit :

- q. « DISPL SEL » Sélectionner « UPR ».
- q. MENU : placer la souris sur « SYN », puis explorer les pages :

« ELEC » : noter que le groupe de parc alimente l'aéronef, que les batteries sont déconnectées, mais que le chargeur fonctionne pour chacune d'entre elles. « AVIONIC » (effectuer un « Aural Test » ainsi qu'un « Lamp Test »). « CB » (CB entouré physique, pas entouré virtuel; exemple « WTR PUMP » : IN ou LOCK et OUT). Autres pages.

- q. « DISPL SEL » Sélectionner « LWR ».
- □. Explorer les pages du FMS :

*Notes :* DSK = *scroll.* MENU, puis CNS : copie des radios.

q. Effectuer une démonstration d'utilisation des radios et de la console audio.

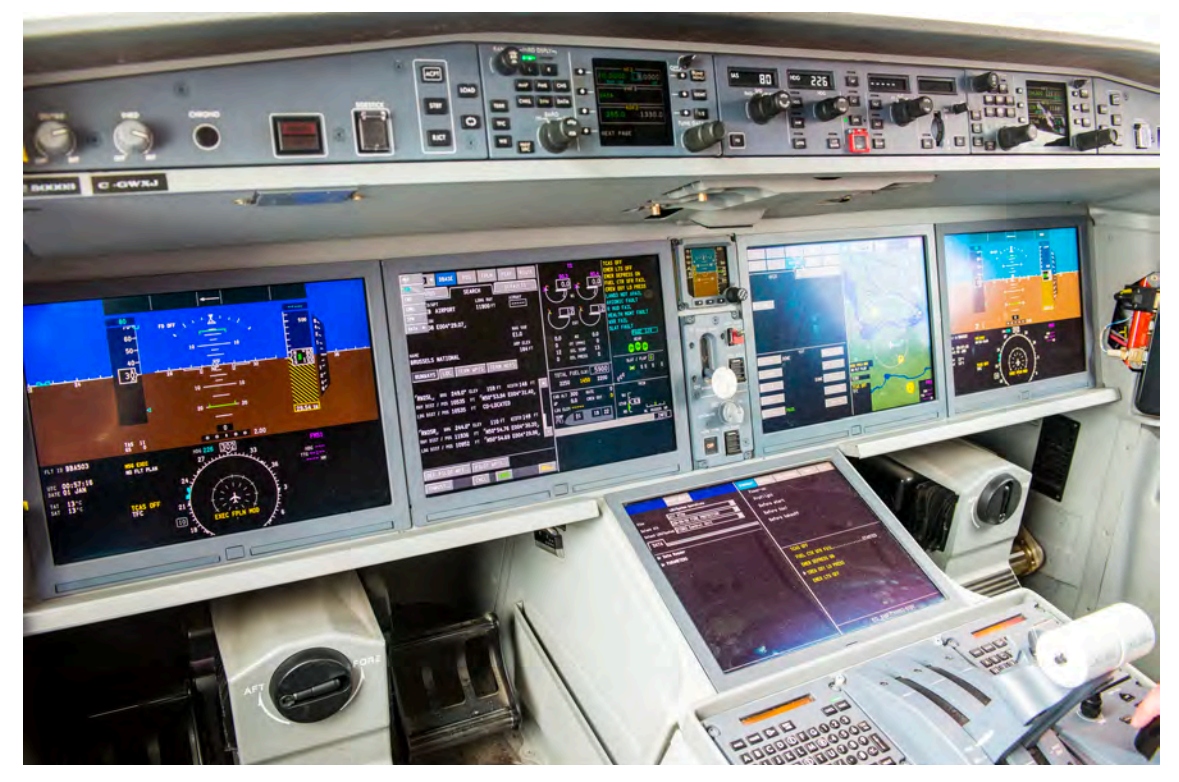

*Figure 5.1. : baie avionique (photo © Pierre Gillard).*

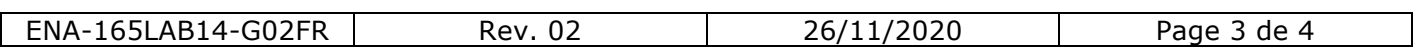

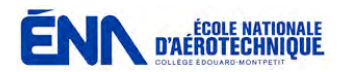

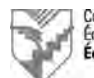

#### **5. Les baies avioniques**

- □. Ouvrir la baie avionique avant.
- □. Activer l'éclairage des baies avioniques.
- □. Observer la baie avionique avant.
- □. Ouvrir la baie avionique arrière.
- □. Observer la baie avionique arrière.
- □. Fermer l'éclairage des baies avioniques.
- □. Fermer l'accès aux deux baies avioniques.

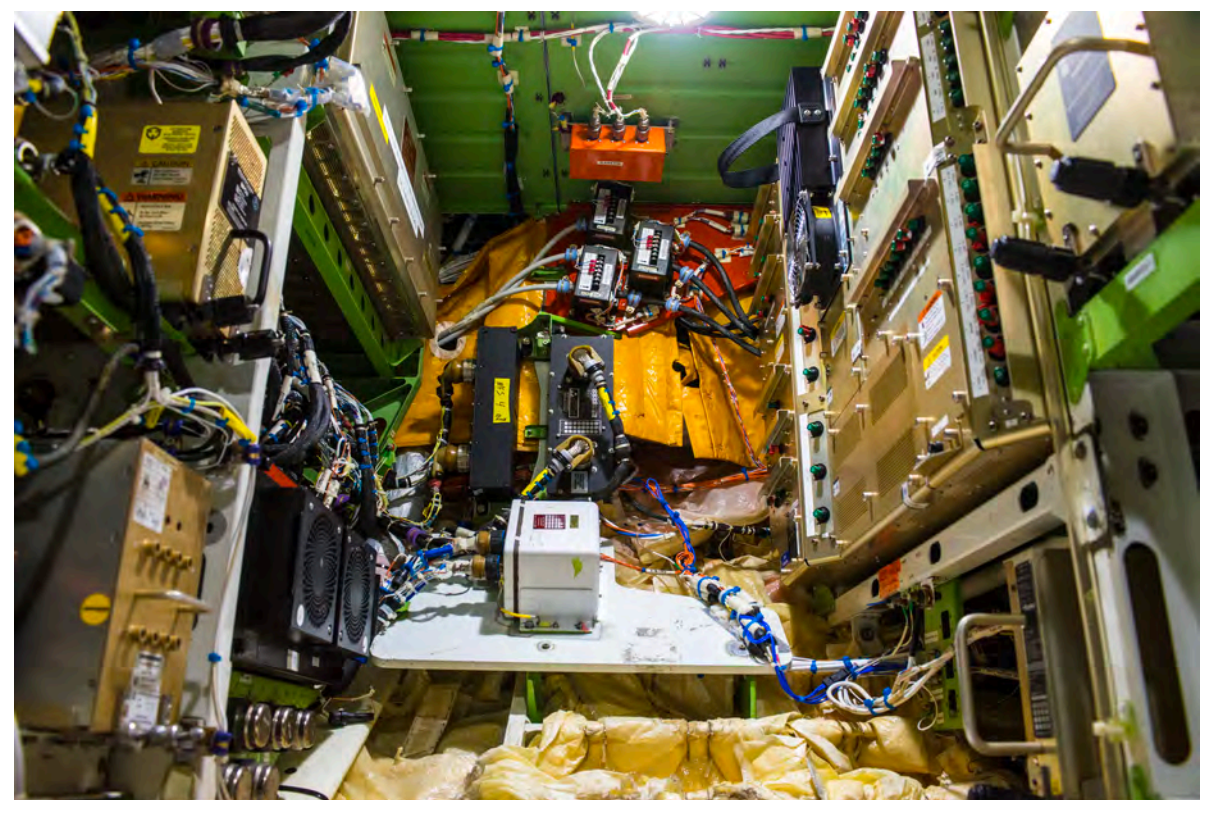

*Figure 4.1. : baie avionique (photo © Pierre Gillard).*

#### **6. Mise hors tension de l'aéronef et débranchement du groupe de parc**

- □. Effectuer les opérations du paragraphe 3. dans l'ordre inverse.
- □. Effectuer les opérations du paragraphe 2.2. dans l'ordre inverse.

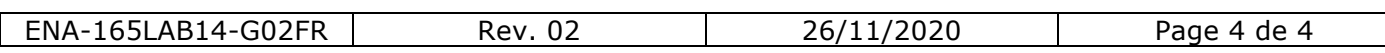